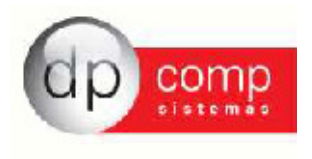

Circular 01/2014

Atualização WinFolha - Versão 4.81a

Caro Cliente,

- Informamos que está disponível a atualização da versão 4.81a do Sistema de Folha de Pagamento - WinFolha.

- Esta versão está contemplando a Geração dos Arquivos para RAIS, DIRF e Informe de Rendimentos ano base 2013.

- As alterações nessas Rotinas podem ser verificadas através dos vídeos nos links abaixo:

http://www.dpcomp.com.br/suporte#videos

ou

- RAIS https://youtube.googleapis.com/v/tqjxU9ESEeA

- DIRF https://youtube.googleapis.com/v/HMDNxajqANQ

Ou se preferir, pode baixar os manuais disponíveis em http://www.dpcomp.com.br/dpfolha/suporte#manuais

## **O que mudou na DIRF/ Informe de Rendimentos:**

- Não existe mais Parâmetros Globais a serem preenchidos. Todas as informações necessárias estarão na tela de geração da declaratória;
- Parametrização dos valores será feita na tela de eventos folha ou na tela de geração da declaratória (Ver item de parametrização nesse manual);
- A parametrização dos eventos da DIRF e do Informe de Rendimentos será unificada. A mesma parametrização será utilizada para as duas declaratórias;
- Parametrização será apenas de eventos, e não mais por bases como anteriormente (exceção as bases de dependentes);
- Eventos de provento serão somados e os de descontos serão subtraídos. A opção de escolher se o evento será somado ou subtraído (sinal de mais e menos na parametrização antiga) não existe mais;
- Não será mais possível o preenchimento de valores manualmente no sistema. Caso queira alterar o valor, somente na ficha financeira ou direto no validador da declaratória;
- Inserido item de Verificar Dados Cadastrais. Quando essa opção estiver marcada, o arquivo não será gerado até que todas as informações cadastrais obrigatórias, tanto

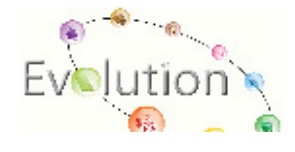

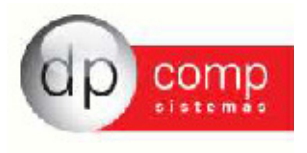

da empresa quanto do funcionário, forem preenchidas;

- Relatório de Conferência melhorado;
- Arquivo da DIRF, que antigamente era salvo como Dirf + código da empresa (ex: DIRF1000), será salvo como DIRF + CNPJ da empresa (ex: DIRF11111111000108). Se a empresa não tiver CNPJ, o sistema irá gerar o arquivo com o numero do CEI, se não tiver nenhum dos dois, irá gerar pelo CPF do sócio responsável; e
- Opção de Participação de Lucros (PLR) para aqueles que têm esse tipo de pagamento, tem que ser informado para o Informe de Rendimentos. O sistema irá automaticamente informar nos campos cinco (Rendimentos à Tributação Exclusiva) e sete (Informações Complementares);
- Botão de Help na tela de parametrização dos eventos pela primeira vez e na tela de geração da Dirf/Informe. Clicando nesse botão o sistema te dará as opções de abrir este mesmo manual dentro do sistema e se deseja visualizar o vídeo informativo
- Caminho de Geração do Arquivo será fixo, ou seja, o arquivo da Rais será gerado sempre em C:\Arquivos de Programas\Dpcompv\Dirf\Ano da geração.

## **O que mudou na RAIS Ano Base 2013:**

- Não existe mais Parâmetros Globais a serem preenchidos. Todas as informações necessárias estarão na tela de geração da declaratória;
- Parametrização dos valores será feita na tela de eventos folha ou na tela de geração da declaratória (Ver item de parametrização nesse manual);
- Parametrização será apenas de eventos, e não mais por bases como anteriormente (exceção as bases de dependentes);
- Eventos de provento serão somados e os de descontos serão subtraídos. A opção de escolher se o evento será somado ou subtraído (sinal de mais e menos na parametrização antiga) não existe mais;
- Não será mais possível o preenchimento de valores manualmente no sistema. Caso queira alterar o valor, somente direto no validador da declaratória;
- Inserido item de Verificar Dados Cadastrais. Quando essa opção estiver marcada, o arquivo não será gerado até que todas as informações cadastrais obrigatórias, tanto da empresa quanto do funcionário, forem preenchidas;
- Relatório de Conferência melhorado;
- A Rais do ano base 2013, pede que seja informado como é feito o registro do cartão de ponto dos funcionários da empresa. Essa informação será informada no cadastro da empresa, na aba Folha de Pagamento, campo "Tipo do Ponto";
- Os sindicatos adicionais dos funcionários, que antes era preenchido em Rotina Anual > Rais > Compl. Funcionários, será preenchida no cadastro do funcionário, na aba de Dados Gerais;
- O indicador de Alvará, para indicar os funcionários menores de idade, mas que não são aprendizes, que antes era informado em Rotina Anual > Rais > PAT/Alvarás/Sindicato, agora será marcado no cadastro do funcionário, na aba de

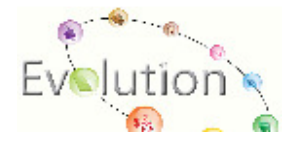

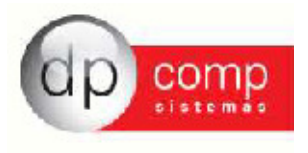

Dados Gerais;

- Botão de Help na tela de parametrização dos eventos pela primeira vez e na tela de geração da Rais. Clicando nesse botão o sistema te dará as opções de abrir este mesmo manual dentro do sistema e se deseja visualizar o vídeo informativo.
- Caminho de Geração do Arquivo será fixo, ou seja, o arquivo da Rais será gerado sempre em C:\Arquivos de Programas\Dpcompv\Rais\Ano da geração.

- Não deixe a entrega para última hora, pois os servidores do Governo ficam sobrecarregados.

- Vale lembrar que a entrega da Dirf/ Informe 2014, relativa ao ano-calendário de 2013, deverá ser apresentada até às 23h59min59s (vinte e três horas, cinquenta e nove minutos e cinquenta e nove segundos), horário de Brasília, de 28 de fevereiro de 2014.

- E o prazo de entrega da declaração da RAIS, ano-base 2013, inicia-se no dia 20 de janeiro de 2014 e termina no dia 21 de março de 2014, conforme Portaria nº 2072, publicada no Diário Oficial em 03/01/2014.

- Foi um prazer atendê-lo, entre em contato conosco quantas vezes forem necessárias.

**Equipe DpComp "ATC" Atendimento Técnico ao Cliente atc@dpcomp.com.br**

> Rua Sen.César Lacerda Vergueiro, N.º 121 Tel. (0xx11) 3038-1150 Fax (0xx11) 3038-1166 e-mail: dpcomp@dpcomp.com.br http://www.dpcomp.com.br/ 05435-060 – São Paulo

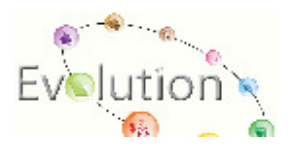